#### u ‰} o Parents U Dear

Instructions for printing a payment history from My Payments Plus W

- í XLogin to your MPP Account
- î XOnce opened, click on "My Account"
- i XChoose "MyPaymentHistory"

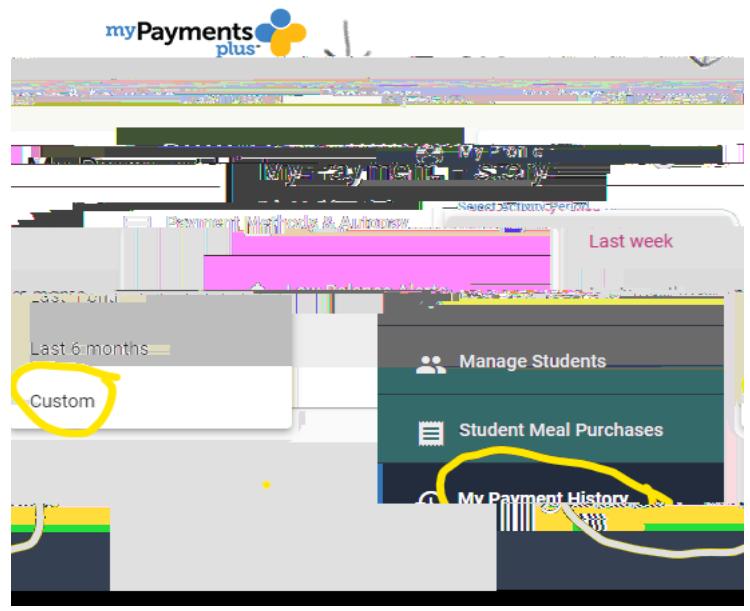

- 4. Choose "Custom" for the Activity Period and change dates to reflect correct range you need: 1/1/2023 - 06/01/202and click "Search"
- 5. Click on each confirmation number to find  $u\%$  =  $\bullet$  payment and to print each sheet.
- 6. Attach sheets with Cover Letter on the next page and use for your tax return.

Please contact Z Œu]] iš Z U BobkReeper U at • u ] š Z @ forsyth.k12.ga.us if you need  $\bullet \bullet$  ]  $\bullet$   $\check{s}$  v .

# Coal Mountain Elementary

### Camp Coal After School Program

School Pay Payment History for Tax Purposes

#### Log in to School Pay and click on "History".

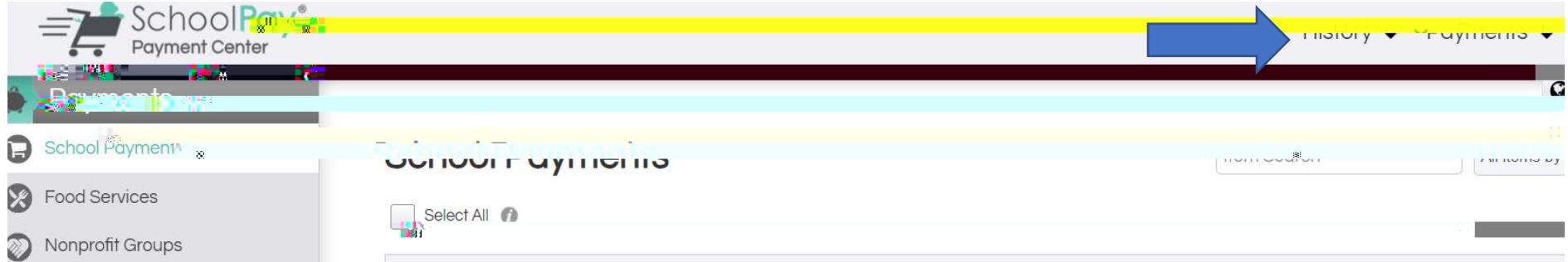

#### Click on "Transition History" and enter the desired dates in the column on the left and "Search". You are then able to download the document your tax purposes.

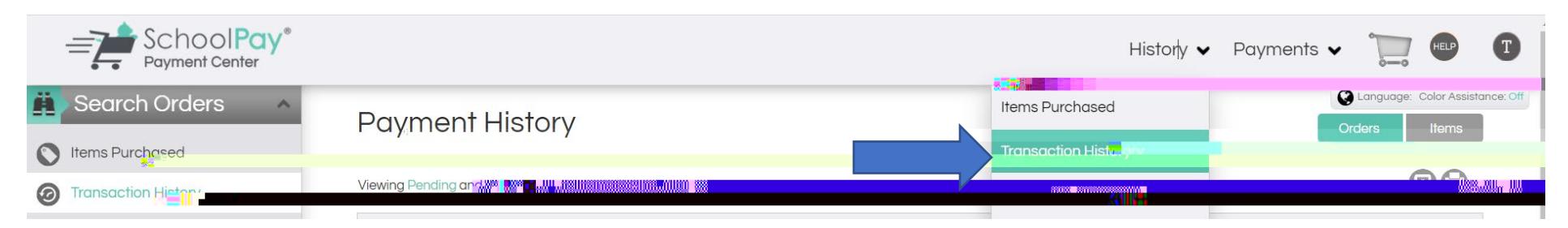

## $7cU$  A ci bHJb 9 Ya YbH**I**m 7La d'7cU 5**7M** GWcc Dfc[fLa

**Child's Name:** \_\_\_\_\_\_\_\_\_\_\_\_\_\_\_\_\_\_\_\_\_\_\_\_\_\_\_\_\_\_\_\_\_\_\_\_\_\_\_\_\_

**Parent(s)/Payor's Name:** \_\_\_\_\_\_\_\_\_\_\_\_\_\_\_\_\_\_\_\_\_\_\_\_\_\_\_\_\_\_\_\_

**Tax Identification Number:** 58-6000243

**Year:** 2023

**Registration Fee:** \$60 per child.

Combine report totathat you print from My Payments Plus/ School Pay and registration for the amount you sumit on your taxes for childcare from:

**Coal Mountain Elementary School 3455 Coal Mountain Drive Cumming, GA 30028 770 887-7705**